**УДК 004:004.9:528.94:912.43:004.94:911.3:796.57:796.61(470.345)**

 **DOI: 10.35595/2414-9179-2021-2-27-379-393**

## **К.С. Тесленок <sup>1</sup> , С. А. Тесленок<sup>2</sup>, И.П. Терешкин<sup>3</sup> , П.С. Дмитриев<sup>4</sup>**

## **ВОЗМОЖНОСТИ ИСПОЛЬЗОВАНИЯ СЕРВИСА GOOGLE (МОИ КАРТЫ) ДЛЯ КАРТОГРАФИЧЕСКОЙ ВИЗУАЛИЗАЦИИ ТУРИСТИЧЕСКИХ МАРШРУТОВ**

#### **АННОТАЦИЯ**

**.** 

Рассматривается возможности использования бесплатного сервиса «Google Мои карты» для картографической визуализации самостоятельно разработанных туристических маршрутов. Исследования выполнены на примере одного из вариантов авторского туристско-краеведческого велосипедного маршрута выходного дня – по территории крупнейшего на территории Республики Мордовия Саранско-Рузаевского промышленного узла. Ключевые станции маршрута – опорные точки, приуроченные к историкокультурным и/или природным достопримечательностям, расположены в городах Саранске и Рузаевке, а также их ближайших окрестностях.

Результат визуализации маршрута представлен в виде карты, с наложением его отдельных участков, инфраструктурных и рекреационных объектов. Последовательное подключение слоев со значками условных обозначений и/или подготовленных ранее маршрутов позволяет пользователю легко сориентироваться в особенностях пространственного перемещения от одной ключевой станции маршрута к другой.

В процессе изучения особенностей использования сервиса выяснены и применены возможности добавления семантики отдельных объектов маршрута, что позволяет пользователю в рамках только одного сервиса подробно ознакомиться со всей достоверной информацией об интересующем его объекте. Сервис «Google Мои карты» может содержать в одном слое все типы векторного представления пространственных данных, что позволило создать подробные детализированные планы экскурсий по туристско-рекреационным объектам и территориям. В случае, если соответствующий значок расположен в непосредственной близости от транспортной магистрали, приложение выдает соответствующую панорамную фотографию.

Описанные возможности сервиса могут быть полезны органам государственной власти, предприятиям сферы туризма и гостеприимства, администрациям учебных заведений; учащимся и всем заинтересованными лицам.

**КЛЮЧЕВЫЕ СЛОВА:** сервис «google Мои карты», картографическая визуализация,

<sup>1</sup> Сурская горно-геологическая компания, ул. Ст. Разина, д. 17а, 430011, г. Саранск, Россия, *e-mail:* **kirilltesl@mail.ru**

<sup>&</sup>lt;sup>2</sup> Национальный исследовательский Мордовский государственный университет имени Н.П. Огарева, географический факультет, ул. Большевистская, д. 68, 430005, Саранск, Россия, *e-mail:* **teslserg@mail.ru**

<sup>&</sup>lt;sup>3</sup> Национальный исследовательский Мордовский государственный университет имени Н.П. Огарева, географический факультет, ул. Большевистская, д. 68, 430005, Саранск, Россия, *e-mail:* **tereshkinigor@mail.ru**

<sup>4</sup> Северо-Казахстанский университет имени Манаша Козыбаева, факультет математики и естественных наук, ул. Пушкина, д. 86, 150000, Петропавловск, Казахстан, *e-mail:* **dmitriev\_pavel@mail.ru**

туристический маршрут, велосипедный туризм, Саранско-Рузаевский промышленный узел, Республика Мордовия.

## **Kirill S. Teslenok <sup>1</sup>, Sergey A. Teslenok<sup>2</sup>, Igor P. Tereshkin<sup>3</sup>, Pavel S. Dmitriyev<sup>4</sup>**

# **POSSIBILITIES OF USING GOOGLE (MY MAPS) FOR CARTOGRAPHIC VISUALIZATION OF TOURIST ROUTES**

#### **ABSTRACT**

The possibilities of using the free Google My Maps service for cartographic visualization of independently developed tourist routes are considered. The research is carried out on the example of one of the variants of the author's tourist and local history bicycle route of the weekend-on the territory of the Saransk-Ruzaevka industrial hub, the largest in the Republic of Mordovia. Key stations of the route – reference points, confined to historical, cultural and/or natural attractions, are located in the cities of Saransk and Ruzaevka, and their immediate surroundings. The result of the visualization of the route is presented in the form of a map, with the overlay of its individual sections, infrastructure and recreational facilities. The sequential connection of layers and/or previously prepared routes in the service allows the user to easily navigate the features of the spatial movement of key route stations.

In the process of studying the features of using the service, the possibilities of adding the semantics of individual route objects were clarified, which allows the user, within the framework of one service, to get acquainted in detail with all reliable information about the object of interest. The Google My Maps service can contain in one layer all types of vector representation of spatial data, which makes it possible to create detailed detailed excursion plans for tourist and recreational objects and territories. If the corresponding icon is located in the immediate vicinity of the transport highway, the application will display the corresponding panoramic photo. This allows the user to get acquainted with all the reliable information about the object of interest within one service.

The possibilities of the service may be useful to public authorities, enterprises in the sphere of tourism and hospitality, administrations of educational institutions; students and all interested parties.

**KEYWORDS:** service "Google My Maps", cartographic visualization, tourist route, bicycle tourism, Saransk-Ruzaevka industrial hub, Republic of Mordovia.

#### **ВВЕДЕНИЕ**

В условиях современной политической и экономической обстановки, обусловленной действием разного рода экономических и политических санкций в отношении Российской Федерации, а так же наличием существенных ограничений по перемещению населения между странами и их регионами (вплоть до локдаунов) в условиях пандемии болезни CoVID-19, вызываемой коронавирусом SARS-CoV-2 (2019-nCoV), четко проявились новые возможности для развития отечественного туристического рынка. При

 $\overline{1}$ <sup>1</sup> Surskaya gorno-geologicheskaya kompaniya, ул. Ст. Разина, д. 17а, 430011, г. Саранск, Россия, *e-mail:*  **kirilltesl@mail.ru**

<sup>&</sup>lt;sup>2</sup> National Research Ogarev Mordovia State University; 68 Bolshevistskaya Str., Saransk 430005, Republic of Mordovia, Russia, *e-mail:* **teslserg@mail.ru**

<sup>&</sup>lt;sup>3</sup> National Research Ogarev Mordovia State University; 68 Bolshevistskaya Str., Saransk 430005, Republic of Mordovia, Russia, *e-mail:* **tereshkin-igor@mail.ru**

<sup>4</sup> M. KozybayevNorth Kazakhstan University; 68 Bolshevistskaya Str., Saransk 430005, Republic of Mordovia, Russia, *e-mail:* **dmitriev\_pavel@mail.ru**

этом выезд на выходные и праздничные дни за пределы населенных пунктов, в которых проживают и работают их жители, становится одним из важнейших элементов современного стиля жизни [*Семина, Уварова,* 2010; *Семина и др.,* 2016]. Это крайне перспективно для местного населения [*Фоломейкина,* 2016]) и гостей Республики Мордовии, значительный приток которых был стимулирован проведением в столице региона г. Саранске четырех матчей группового этапа Чемпионата Мира по футболу FIFA-2018 (FIFA WoRlD CUp-2018).

Тем самым актуализируются задачи разработки (в т. ч. самостоятельной) разнообразных туристических маршрутов с их последующей картографической визуализацией после определения пригодности и потенциала использования соответствующего программного обеспечения.

В связи с этим целью исследования стала разработка туристско-краеведческого велосипедного маршрута выходного дня по территории Саранско-Рузаевского промышленного узла и определение возможностей картографической визуализации одного из его вариантов с использованием современных картографических сервисов. В ходе ее реализации решались задачи сбора и изучения исходных данных о районе прохождения туристско-краеведческого велосипедного маршрута выходного дня, ключевых станциях и объектах на нем; сравнительного анализа, отбора и определения функциональных возможностей программного обеспечения современных картографических сервисов; картографической визуализации разработанного маршрута с использованием сервисе «Google Мои карты».

Подобного рода работы по выводу разнообразной, имеющей пространственную привязку картографической информации, осуществляются в специализированных информационных системах, предоставляющих пользователям географические данные [*Тикунов,* 1997; *Dransch,* 2000; *Erle et al.,* 2005; *Gibin et al.,* 2008]. В настоящее время наиболее популярным и перспективным способом картографической визуализации пространственных данных является их реализация в виде интерактивных карт картографических веб-сервисов с динамичной информацией [*Кадочников,* 2014; *Касьянова, 2014; Кочитов,* 2019]. Мультимедийные и интерактивные качества таких картографических материалов в первую очередь привлекают внимание и инициируют интерес пользователя, способствуя более активному и качественному усвоению и запоминанию тех или иных сведений [*Dransch,* 2000; *Векслер,* 2016].

# **МАТЕРИАЛЫ И МЕТОДЫ ИССЛЕДОВАНИЯ**

**.** 

Предварительно авторами была выполнена работа по отбору в разнообразных литературных, картографических и интернет-источниках информации о роли и значении, особенностях и проблемах, современном состоянии, перспективах развития, значимости и актуальности туризма вообще, и велосипедного туризма – в частности, о природной и социально-экономической специфике территории и ее объектах.

Республика Мордовия обладает поистине уникальным сочетанием ландшафтного, культурно-этнографического и архитектурного наследия, а также значительным потенциалом и существенными возможностями для развития различных видов туризма [*Терешкин, Тесленок,* 2016]. Кроме того, в регионе в преддверие Чемпионата мира по футболу 2018 г. широко внедрены новые информационные технологии разработки и визуализации разнообразных туристических маршрутов [*Примаченко и др.,* 2008; *Тесленок, Тесленок,* 2011; *Тесленок, Тесленок,* 2014; *Мынов, Тесленок,* 2016; *Терешкин, Тесленок,* 2016; *Тесленок и др.,* 2017], разработаны пешеходные маршруты по центральной части г. Саранск<sup>1</sup> [*Гусев, Ивлиева, 2014*], созданы тематические буклеты на английском,

<sup>1</sup> Саранск туристический. Электронный ресурс: http://welcome2018.com/cities/saransk/the-picturesquesaransk/ (дата обращения 04.01.2021).

французском, итальянском, арабском и других основных языках мира. Значительный вклад в геоинформационно-картографическое обеспечение туристической деятельности внесла кафедра геодезии, картографии и геоинформатики Национального исследовательского Мордовского государственного университета им. Н.П. Огарева [*Примаченко и др.,* 2008; *Тесленок, Тесленок,* 2011; *Гусев, Ивлиева,* 2014; *Тесленок, Тесленок,* 2014; *Мынов, Тесленок,* 2016; *Терешкин, Тесленок,* 2016; *Тесленок и др.,* 2017].

Исследования технологии картографической визуализации самостоятельно разработанных туристических маршрутов производились с использованием бесплатного для некоммерческого использования (но с некоторыми ограничениями на количество запросов к отдельным функциям<sup>1</sup>) картографического сервиса «Google Мои карты»<sup>2</sup>. (ранее «GoogleMapsEngine»). Google Maps<sup>3</sup>, функционируя с 2005 г., является безусловным лидером среди картографических и справочных сервисов и порталов сети Интернет (Яндекс.Карты<sup>4</sup>, 2ГИС (2GIS, ранее ДубльГИС<sup>5</sup>), Карты Bing (Bing maps)<sup>6</sup>, OpenStreetMap<sup>7</sup>, Nokia HERE Maps<sup>8</sup>, Maps.Me. (ранее Карты@Mail.Ru)<sup>9</sup>, MapQuest<sup>10</sup>, Yahoo! Maps<sup>11</sup> и др.). Включая три основные части – непосредственно сами карты, спутниковые снимки и Google Street View, он – один из первых, один из самых известных и занимает соответствующее место по популярности в мире.

Именно разнообразные картографические порталы и веб-сервисы сейчас наиболее распространены и популярны, а их основная задача – обеспечение полноценного доступа к картографической информации на основе интерфейсов прикладного программирования  $($ или интерфейсов программирования приложений) – Application Programming Interface, ApI [*Erle, Gibson, Walsh,* 2005; *Gibin, Singleton, Milton, Mateos, Longle,* 2008; *Кадочников,* 2014; *Зубехин, Рыбанов,* 2016; *Кочитов,* 2019; *Садохов, Вицентий,* 2019].

ApI – это набор средств, позволяющих осуществлять запрос к какому-либо сервису для доступа к функционалу программы, библиотеки, модуля [*Gibin et al.,* 2008; *Кадочников,* 2014; *Кочитов,* 2019]. В составе этих средств – следующие API с соответствующими функциями: Android API (создание и добавление пользовательских карт для приложений на базе устройств с операционной системой Android); Directions API (организация маршрутов, определение продолжительности поездки и расстояний); Geocoding API (доступ к службам геокодирования статичных адресов посредством HTTP-запросов для последующего размещения на карте пользовательского контента); Javascript API (создание пользовательских карт и их добавление на веб-сайты); Places API Web Service (получение информации посредством HTTP-запросов о местах (географических объектах), определенных в данном ApI) [*Gibin et al.,* 2008; *Зубехин, Рыбанов,* 2016; *Кочитов,* 2019; *Садохов, Вицентий,* 2019].

Набор функциональных средств Google Maps API<sup>12</sup>, исходя из анализа имеющегося

 $\overline{1}$ <sup>1</sup> Дополнительные условия использования сервисов «GoogleКарты» и «GoogleПланетаЗемля». Электронный ресурс: https://: htt p s:// www.google.com/i ntl/ru/help/terms\_maps/ (дата обращения 04.01. 2021).

<sup>&</sup>lt;sup>2</sup> Google Мои карты. Электронный ресурс: https://www.google.ru/maps/about/mymaps/ (дата обращения 04.01.2021).

<sup>3</sup> Google Maps. Электронный ресурс: http://maps.google.com (дата обращения 04.01.2021).

<sup>&</sup>lt;sup>4</sup> Яндекс.Карты. Электронный ресурс: (http://maps.yandex.ru / (дата обращения 04.01.2021).

<sup>&</sup>lt;sup>5</sup> 2ГИС. Электронный ресурс: https://2gis.ru/ (дата обращения 04.01.2021).<br><sup>6</sup> Карты Bing Электронный ресурс: http://www.bing.com/maps/ (дата обрац

<sup>6</sup> Карты Bing. Электронный ресурс: http://www.bing.com/maps/ (дата обращения 04.01.2021).

<sup>7</sup> OpenStreetMap. Электронный ресурс: https://www.openstreetmap.org/ (дата обращения 04.01.2021).<br>8 Nokia Here Maps. Электронный ресурс: https://mobile here com/2x=en (дата обращения 04.01.2021).

<sup>&</sup>lt;sup>8</sup> Nokia Here Maps. Электронный ресурс: https://mobile.here.com/?x=ep (дата обращения 04.01.2021).<br><sup>9</sup> Maps Me Электронный ресурс: https://maps.me/ (дата обращения 04.01.2021).

<sup>&</sup>lt;sup>9</sup> Maps.Me. Электронный ресурс: https://maps.me/ (дата обращения 04.01.2021).

<sup>&</sup>lt;sup>10</sup> MapQuest. Электронный ресурс: http://www.mapquest.com/ (дата обращения 04.01.2021).

<sup>&</sup>lt;sup>11</sup> Yahoo! Maps. Электронный ресурс: https://maps.yahoo.com/ (дата обращения 04.01.2021).<br>http://code.google.com/intl/ru/apis/maps// (дата обращения 04.01.2021).

<sup>12</sup> http://code.google.com/intl/ru/apis/maps// (дата обращения 04.01.2021).

опыта [Gibin, Singleton, Milton, Mateos, Longle, 2008; Садохов, Вицентий, 2019], в нашем случае применялся двояко: и для создания авторских картографических материалов маршрута и для их размещения (как на Google Картах, так и на внешних сторонних сервисах с возможностью управления ими через JavaScript API).

Технологии картографической визуализации определялись на примере туристскокраеведческого велосипедного маршрута выходного дня по территории Саранско-Рузаевского промышленного узла. Он сосредотачивает до 45 % населения, производя до 90 % валовой промышленной продукции. Это крупнейший в республике транспортный центр с магистральными железнодорожными линиями и станциями, автомобильными дорогами федерального, республиканского и местного значения, ведущая отрасль промышленности которого – электротехническое и автомобильное машиностроение, а так же переработка продукции сельского хозяйства.

Эти факты, а также результаты анализа указанных выше источников, и определили выбор ключевых мест – станций разработанного маршрута. Это опорные точки, приуроченные к историко-культурным и/или природным достопримечательностям: «Вокзал. Привокзальная площадь» (ст. 1) и «Площадь Тысячелетия» (ст. 2) в г. Саранске, «Иоанно-Богословский Макаровский мужской монастырь» (ст. 3) в с. Макаровка, «Набережная реки Саранки, Пушкинский парк, Фонтанный спуск» (ст. 4) в г. Саранск, «г. Рузаевка» (ст. 5), «Параскево-Вознесенский женский общежительный монастырь» (ст. 6) и «Сузгарский водоем» (ст. 7) в г. Рузаевка и его окрестностях (рис. 1).

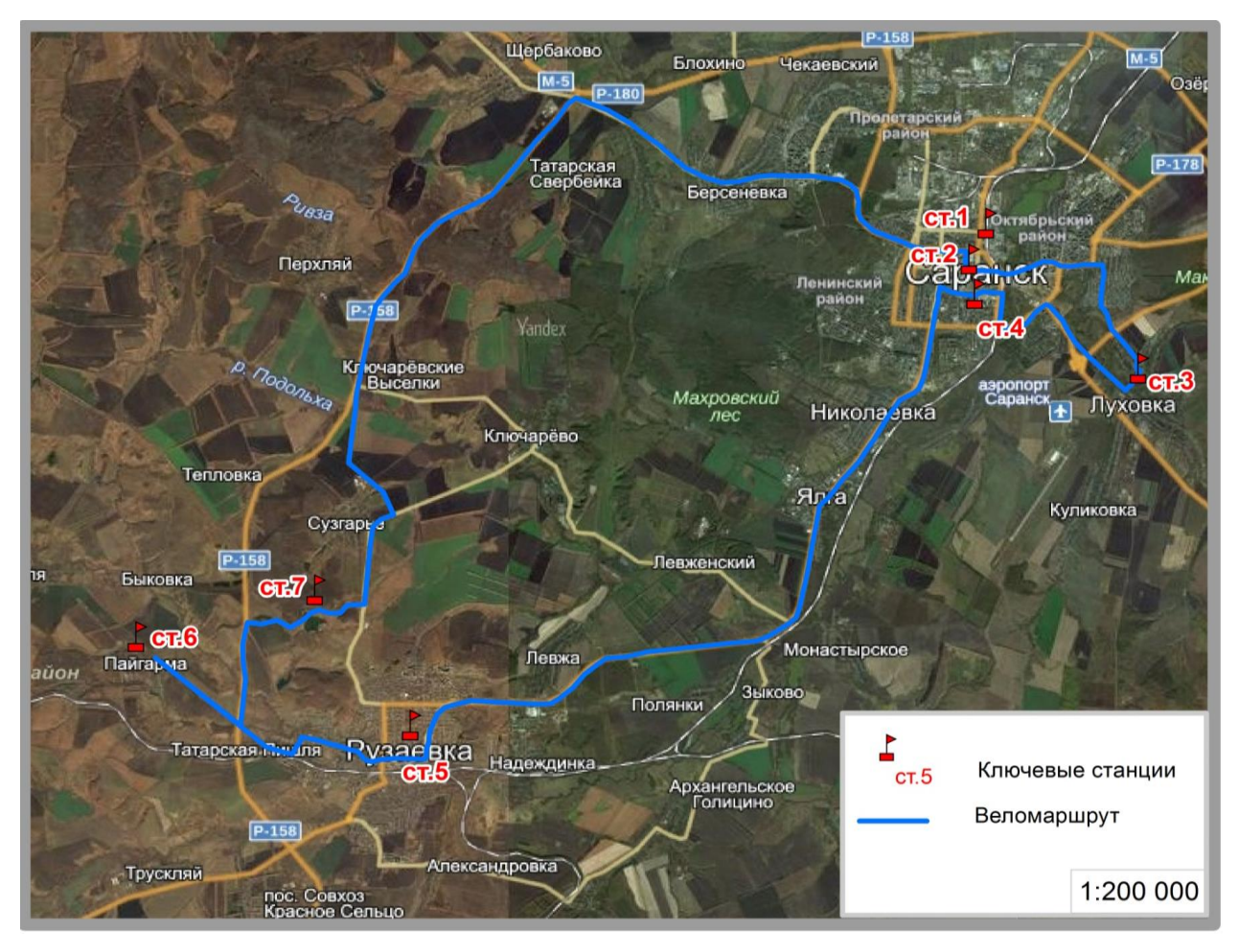

*Рис. 1. Ключевые станции маршрута Fig. 1.* Key stations of the route

# **РЕЗУЛЬТАТЫ ИССЛЕДОВАНИЙ И ИХ ОБСУЖДЕНИЕ**

Графическая визуализация маршрута осуществлялась с использованием возможностей картографического сервиса «Google Мои карты»<sup>1</sup> , установленного в нашем случае на мобильном устройстве (смартфоне) с операционной системой Android 4.0.2. В разделах общедоступных карт сервиса возможен просмотр различных экскурсий, причем для большей части территории земного шара в 3D <sup>2</sup> [*Терешкин. Тесленок,* 2016].

Начальный этап работы заключается в регистрации и создании аккаунта Google<sup>3</sup>, после чего на экране мобильного устройства не только отобразятся пользовательские метки и маршруты, но и будут доступны возможности геолокации с помощью мобильной сотовой GSM-связи. После загрузки на рабочем столе появится соответствующая иконка и, если пройдена процедура авторизации, – станет доступной панель меню Google My Maps, позволяющая создать свою собственную карту, просмотреть ранее созданные авторские карты или воспользоваться любыми доступными картами других пользователей (рис. 2).

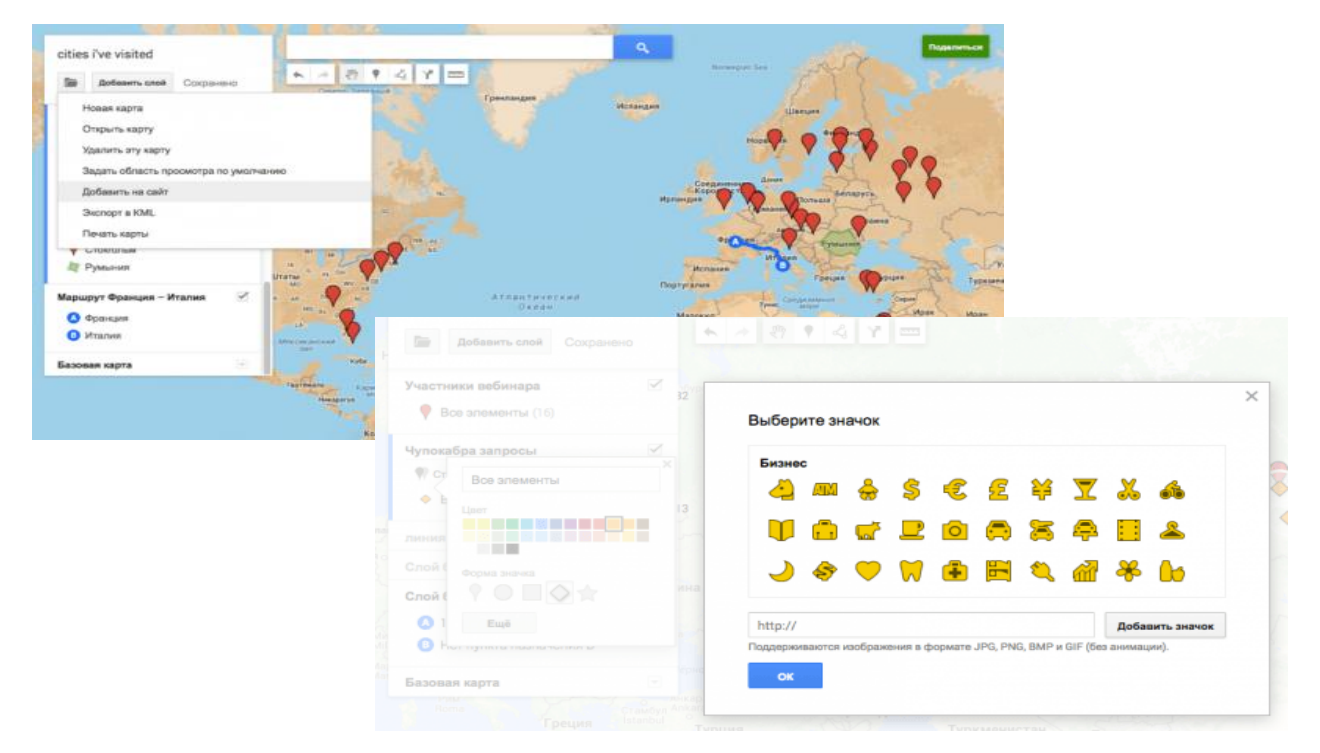

*Рис. 2. Просмотр доступной карты маршрута, созданной другим пользователем Fig. 2. View an available route map created by another user*

Выбор значка (строки меню) «Доступные мне» в меню «Google Мои карты» (см. рис. 2), в открывшемся окне дает возможность увидеть маршрут, добавленный с чужой учетной записи. Для получения дополнительной информации выбирается значок (строка меню) «Справка / отзыв», после чего в появившемся текстовом окне представляется более подробное описание (см. рис. 2).

 $\overline{1}$ <sup>1</sup> google Мои карты. Электронный ресурс: https://www.google.ru/maps/about/mymaps/ (дата обращения 04.01.2021).

<sup>&</sup>lt;sup>2</sup> Справка – Мои карты. Электронный ресурс: https://support.google.com/mymaps/?hl=ru#topic=3188329 (дата обращения 04.01.2021).

<sup>&</sup>lt;sup>3</sup> Вход в аккаунт Google. Электронный ресурс: https://www.google.com/maps/d/u/0// (дата обращения 04.01.2021).

В сервисе имеется возможность ознакомиться с предварительно созданными пользователем слоями, для чего выбирается значок (строка меню) «Созданные мной» (рис. 3), и в появившемся окне показывается результат визуализации велосипедного маршрута в виде карты, с наложением его отдельных участков, инфраструктурных и рекреационных объектов.

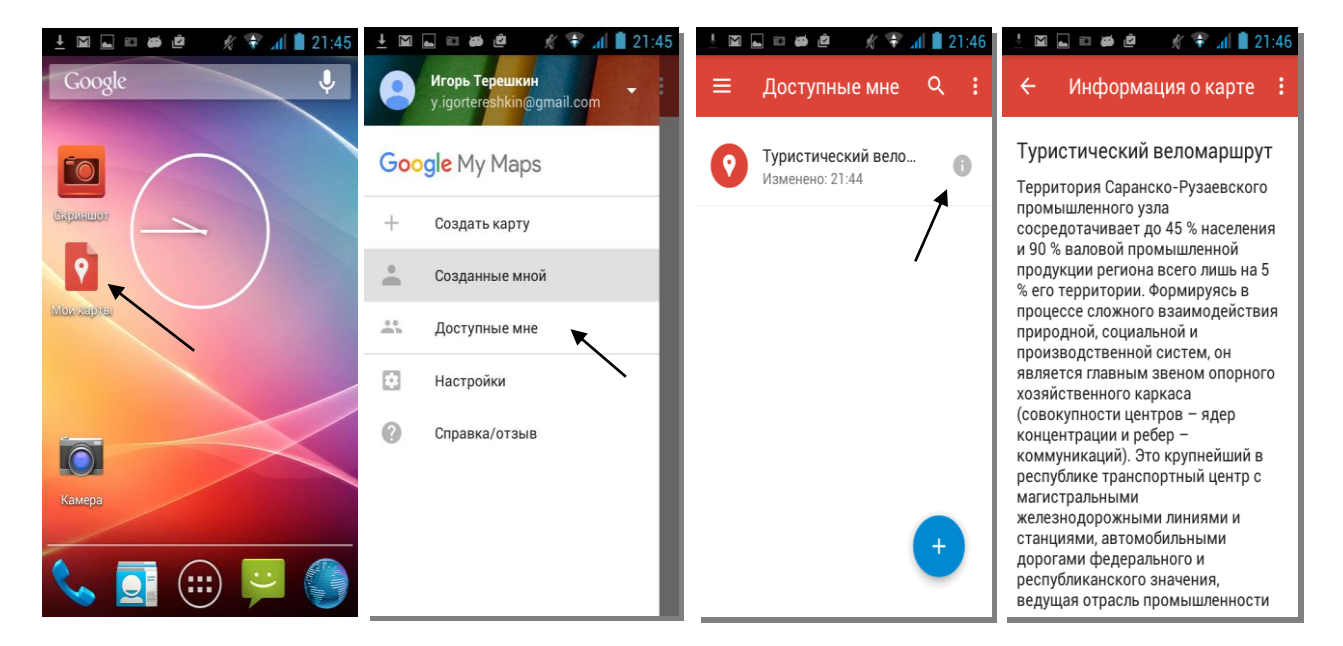

*Рис. 3. Возможность просмотра пользовательской карты маршрута Fig. 3. Ability to view custom route map*

Последовательное подключение слоев со значками условных обозначений и/или подготовленных ранее маршрутов позволяет легко сориентироваться в особенностях пространственного перемещения от одной ключевой станции маршрута к другой (рис. 4).

Ознакомление с маршрутом и/или получение дополнительной информации о нем, его ключевых станциях и достопримечательностях возможны не только до выезда или во время остановки. В приложении «Google Мои карты» имеется функция голосового навигатора, облегчающая ориентирование туриста на маршруте в момент движения и дающая в режиме навигации голосовые подсказки с учетом информация о загруженности дорог в режиме реального времени с определением наиболее оптимальных альтернативных маршрутов. Выбор одного из имеющихся вариантов навигации предполагает перемещение именно на велосипеде. Однако нужно иметь ввиду, что навигация в ряде стран и для отдельных языков временно недоступна. Это же относиться и к имеющимся в приложении функциям голосового ассистента Google Ассистент, позволяющего осуществлять поиск дополнительной необходимой информации, ставить и решать различные задачи в «Google Мои карты», находясь за рулем и не отвлекаясь от вождения.

В процессе изучения особенностей использования сервиса были выяснены возможности добавления семантики отдельных объектов маршрута (дополнительно характеризующей объект атрибутивной информации: текста, графических и видеоизображений и др.). Эта функция дает пользователю возможность в рамках одного сервиса подробно ознакомиться со всей достоверной информацией об интересующем его объекте (см. рис. 4).

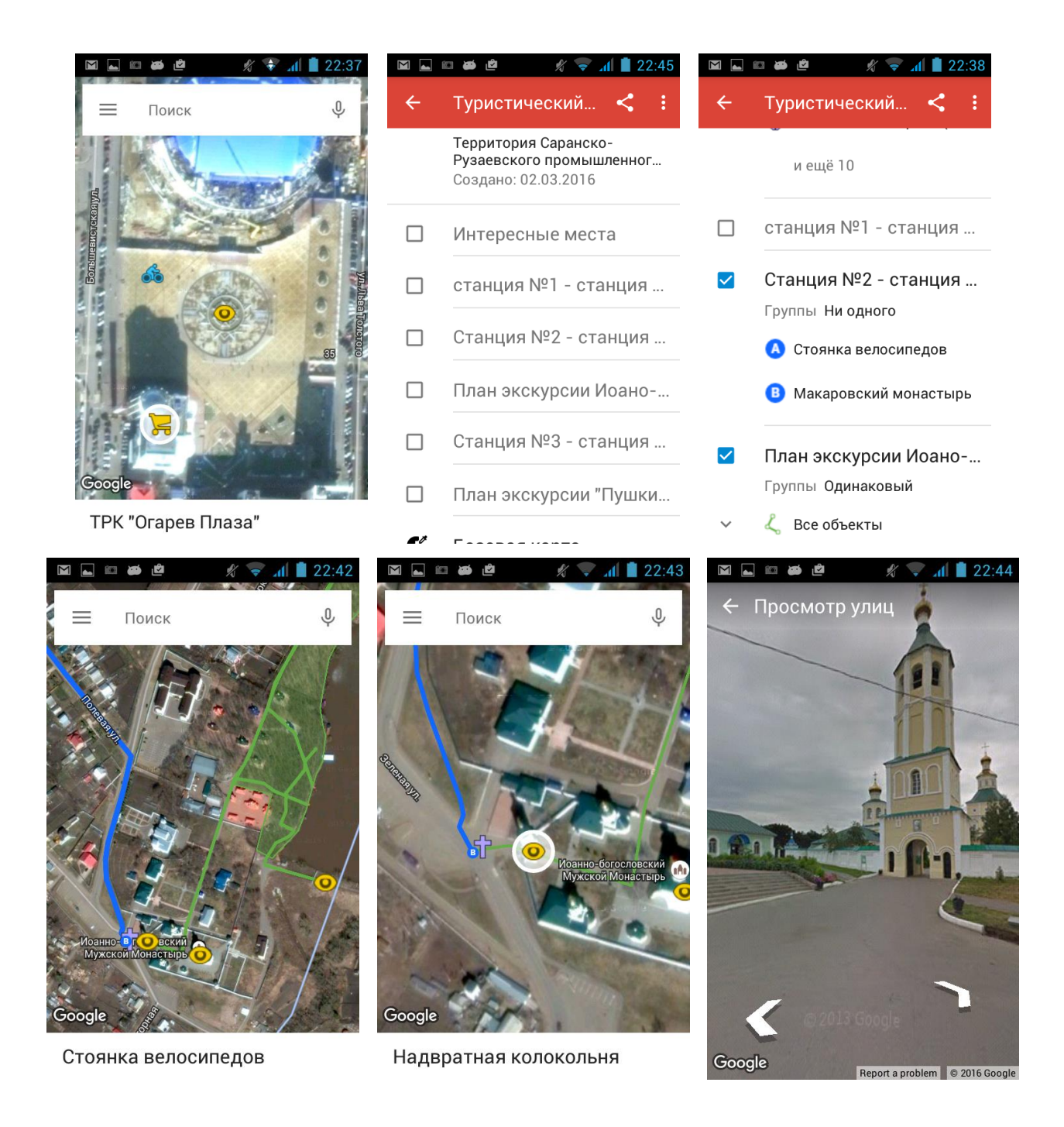

*Рис. 4. Получение дополнительной информации об объектах маршрута Fig. 4. Getting more information about route features*

Необходимо заметить, что в процессе сбора исходных данных, планирования, разработки, подготовки и практического осуществления туристских маршрутов могут быть крайне полезными и интересными функции отдельных интернет-сервисов с фотографическими материалами (например, аналогичные «Panoramio» [*Тесленок, Тесленок,* 2011; *Терешкин, Тесленок,* 2016]). Они существенно расширяют перечень и облегчают выбор туристско-рекреационных объектов, дающих, прежде всего визуальное представление о территории в целом и об отдельных ее участках и объектах, их специфике, привносят элементы мультимедийности и интерактивные качества в

существующие для изучаемой территории цифровые картографические материалы<sup>1</sup> [*Примаченко и др.,* 2008; *Гусев, Ивлиева,* 2014; *Терешкин, Тесленок,* 2016].

Сервис «Google Мои карты» позволяет содержать в одном слое все типы векторного представления пространственных данных (точка, полилиния, полигон)<sup>2</sup>, что позволило создать подробные детализированные планы экскурсий по туристскорекреационным объектам и территориям. Если соответствующий значок расположен в непосредственной близости от транспортной магистрали, приложение выдает соответствующую панорамную фотографию (рис. 5).

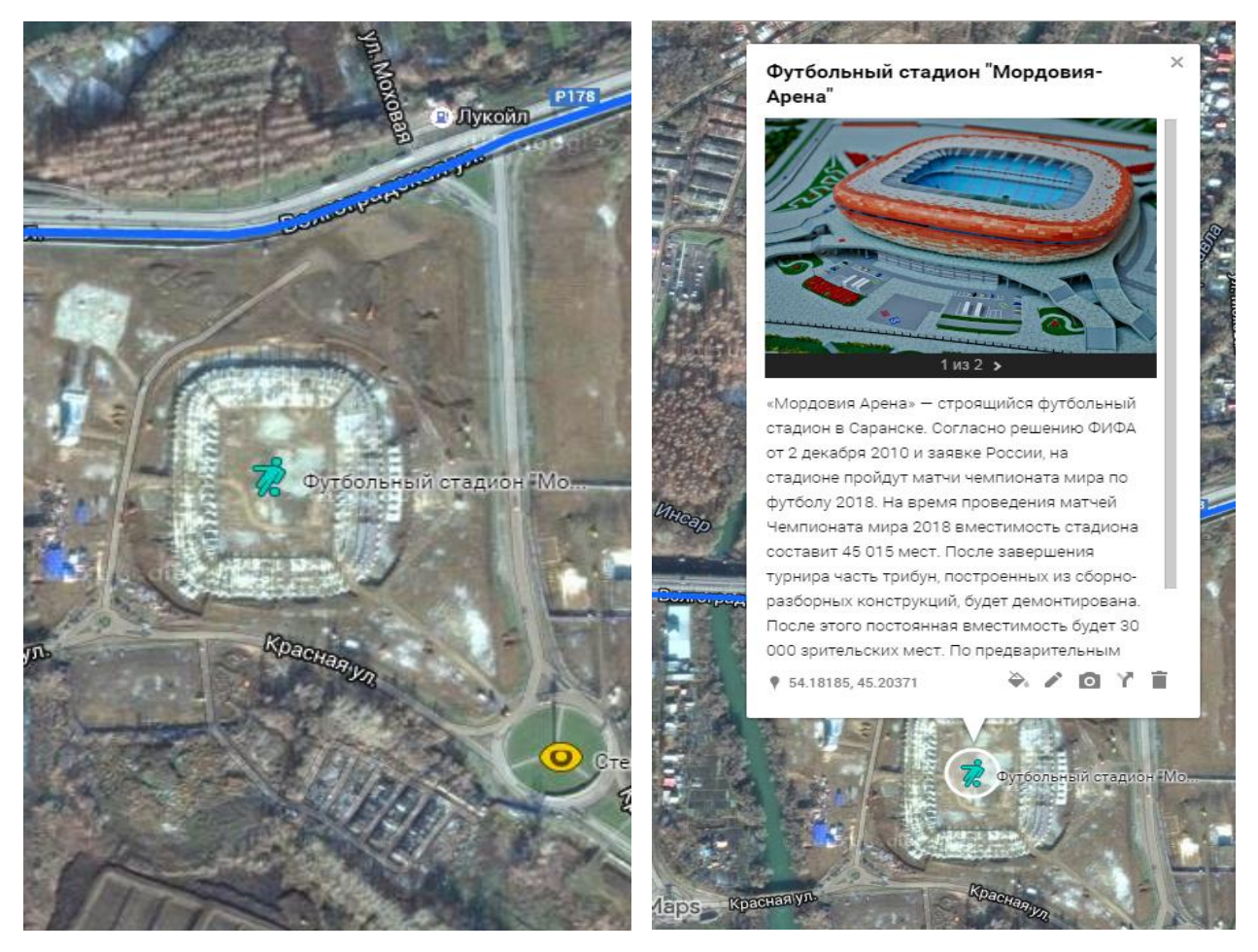

*Рис. 5. Получение панорамной фотографии объекта маршрута Fig. 5. Getting a panoramic photo of a route object*

После завершения работы над созданным при помощи «Google Мои карты» маршрутом, его распространение среди других туристов потенциальных пользователей – осуществлялось с помощью функций, аналогичных другим сервисам Google – высылкой приглашения или ссылки электронной почтой либо размещением на личном сайте (в настройках доступа должна быть установлена доступность документа для чтения всем пользователям сети), а также после скачивания данных о метках маршрута в формате \*.kml с последующим использованием в других программах и сервисах.

 $\mathbf{1}$ <sup>1</sup> Саранск туристический. Электронный ресурс: http://welcome2018.com/cities/saransk/the-picturesquesaransk/ (дата обращения 04.01.2021).

<sup>&</sup>lt;sup>2</sup> Google Мои карты. Электронный ресурс: https://www.google.ru/maps/about/mymaps/ (дата обращения  $04.01.2021$ .

Дополнительно необходимо осветить еще ряд моментов. Так, важным фактором, определяющим сложность любого велосипедного маршрута, является рельеф и, в первую очередь, – амплитуды высот, средний уклон на его отдельных участках, количество подъемов и спусков, ожидаемые общий (суммарный) набор и сброс высоты, необходимые для оценки сложности и, соответственно – правильного расчета сил велосипедиста. В этом плане аналогично ряду специализированных спортивных приложений, «Google Мои карты» в некоторых странах визуализирует данные об особенностях рельефа местности, имеющих значение именно с точки зрения оценки сложности велосипедного маршрута.

Для доступа к данным используются возможности двух сервисов – Google Maps и Google Earth, работающих с общей базой данных. Так, один из режимов отображения Ландшафт позволяет использовать карты, визуализирующие особенности местного рельефа (трехмерное отображение земной поверхности, изолинии с указанием высот над уровнем моря, светотеневая отмывка (псевдо 3D-рельеф)). Google использует все доступные цифровые модели рельефа (ЦМР, Digital Elevation Model) разного пространственного разрешения. Это могут быть данные глобальных – SRTM, GTOPO30 (радарная съемка), ASTER GDEM (стереосцены), более детальные – некоторых местных картографических агентств (США – модель NED [лидарная съемка], Япония – AW3D30 [сочетание оптических, радарных и лидарных съемок] и др.) $^{1-4}$ .

Можно не просто исследовать особенности рельефа местности, но и получить и просмотреть в «Google Мои карты» его профиль в любом заданном направлении, используя вкладку «Путь» и установив доступность показа профиля рельефа. После прокладки линии профиля в контекстном меню можно определить расстояние и просмотреть пункт «Показать рельеф местности», где профиль наглядно демонстрирует колебания высот по заданному направлению. Кроме того, перемещение курсора мыши визуализирует на карте стрелку, указывающую для анализируемой точки ее абсолютную высоту и расстояние от начальной точки профиля $^5\!$ 

При этом необходимо отметить еще один момент. Интересны и характерные результаты опыта сравнения в разных приложениях показателя суммарного набора высоты по одному и тому же однодневному горному 33-километровому велосипедному маршруту в окрестностях Сочи, записанному с помощью приложения Strava. Один и тот же маршрут показал значение суммарного набора высоты в Strava – 859 м, в nakarte.me – 1 471 м (на 71,2 % больше), в Google Earth - 1 595 м (на 85,7 %)<sup>6</sup>. Остается открытым вопрос – каким из этих показателей можно доверять, если получить максимально точные сведения можно по результатам топографической съемки всей трассы маршрута, что нереально по причине значительной стоимости и длительности? И это – предмет отдельного исследования.

Если для анализа маршрута используется картографический сервис (как в нашем случае «Google Мои карты»), суммарный набор высоты рассчитывается на основе ЦМР разного пространственного разрешения, некоторые из которых были указанных выше. В топографических базах данных каждая из таких моделей для конкретной точки земной поверхности содержится свое значение измеренной абсолютной высоты. Подобные

 $\bar{1}$ Google Мои карты. Электронный ресурс: https://www.google.ru/maps/about/mymaps/ (дата обращения 04.01.2021.

<sup>&</sup>lt;sup>2</sup> https://qna.habr.com/q/568578 / (дата обращения 04.01.2021).

<sup>3</sup> https://ru.wikipedia.org/wiki/Shuttle\_Radar\_Topography\_Mission (дата обращения 04.01.2021).<br>4 https://wiki.org/wiki/SRTM (дата обращения 04.01.2021)

<sup>&</sup>lt;sup>4</sup> https://wiki.openstreetmap.org/wiki/SRTM (дата обращения 04.01.2021).

<sup>5</sup> https://urklad.ru/karty/kak-posmotret-relef-mestnosti-v-google-earth/ (дата обращения 04.01.2021).

<sup>6</sup> https://sport-marafon.ru/article/poleznaya-informatsiya/kak-pravilno-poschitat-nabor-vysoty-na-marshrute/ (дата обращения 04.01.2021).

сервисы, как правило, игнорируют значения высот, записанные устройством с помощью альтиметра или навигатора систем глобального позиционирования, и при выгрузке маршрута задействуют так называемый «плоский трек» – координаты точек маршрута без данных об их высоте. И лишь после этого они определяют высоту точек по своей базе, что позволяет проанализировать амплитуды высот и автоматически рассчитать их суммарные набор и сброс. Но для одного и того же региона могут использоваться разные доступные модели, а так же различные регионы в одной и той же модели могут быть сняты с различной точностью<sup>1</sup> и иметь ошибка определения абсолютной высоты.

Наиболее активно велосипедистами используются такие популярные навигационные, картографические программы, сервисы и специализированные приложения, как Strava, Komoot, Endomondo, Runtastic, Map My Ride, Naviki, Maps.Me, nakarte.me, Ride With gpS, osmAnd, plotaroute.com, BikeComputer, Runtastic Road Bike, Trailforks, locus Map Free – Outdoor GPS, TrailForks, ViewRanger, TrainerRoad, TrainingPeaks, Велоспорт – Велосипед Trекер, My Campy, Cyclemeter, CardioCast (CycleCast), Kudo Coach, Motosumo, Peloton, Wahoo Fitness, Suunto App, MyFitnessPal и др. Они имеют возможность прокладывания и расчета индивидуальных велосипедных маршрутов с учетом типа велосипеда (горный или гоночный) как онлайн, так и для загруженных карт, с учетом желаемых стартовых и конечные точек, а также разной продолжительности. Маршруты можно записывать и документировать, что позволяет фиксировать, получать и отслеживать подробную статистику физической активности, скорости и темпа цикла передвижения, пройденного расстояния, перепадов высот, набранного подъема, частоты сердечного ритма, затраченных калорий и многие другие показатели. Функции синхронизации позволяют поддерживать связь и общение с единомышленниками, следить за их успехами, сравнивать результаты, устраивать групповые заезды и обсуждать их. Некоторые приложения имеют полезную функцию Keep me Safe, позволяющую отправлять уведомления о местах опасных падений 2,3,4,5,6.

Google (Мои карты), обладают аналогичным функционалом. Вместе с тем, являясь мощным навигационным инструментом, сервис иногда может работать достаточно медленно, а при его монопольном использовании – значительно осложнять ориентирование, особенно условиях крупного города. Тот же самый Komoot лишен названных недостатков.

Главными причинами использования в нашем исследовании именно сервиса «Google Мои карты» стали его безусловное лидерство, известность и популярность среди картографических и справочных сервисов и порталов сети Интернет; бесплатность для некоммерческого использования, а соответственно – максимальная доступность; функционал, не уступающий другим аналогичным популярным навигационным, картографическим программам, сервисам и специализированным приложениям.

<u>.</u>

<sup>1</sup> https://sport-marafon.ru/article/poleznaya-informatsiya/kak-pravilno-poschitat-nabor-vysoty-na-marshrute/ (дата обращения 04.01.2021).

<sup>&</sup>lt;sup>2</sup> https://lifehacker.ru/prilozheniya-dlya-velosipedistov/ (дата обращения 04.01.2021)

<sup>3</sup> https://ichip.ru/podborki/top-5-luchshie-navigatsionnye-prilozheniya-dlya-velosipedistov-601802 (дата обращения 04.01.2021).

 $\frac{4}{\text{https://geom.arc/2021).}}$ <br>
https://xpcom.ru/prilozheniye-dlya-yezdy-na-velosipede.html (дата обращения 04.01.2021).

<sup>5</sup> https://bikeandme.com.ua/novickam/vybor-aksessuarov/1843498-best-of-the-best-14-luchshikhprilozhenij-dlya-velosipedistov (дата обращения 04.01.2021).

<sup>6</sup> https://bikeandme.com.ua/novickam/vybor-aksessuarov/1843498-best-of-the-best-14-luchshikhprilozhenij-dlya-velosipedistov (дата обращения 04.01.2021).

## **ВЫВОДЫ**

Выявлены возможности использования бесплатного сервиса «Google Мои карты» для картографической визуализации самостоятельно разработанных туристических маршрутов.

Визуализированный туристско-краеведческий велосипедный маршрут выходного дня изначально разрабатывался авторами как демократичный, бюджетный, доступный для широкого круга пользователей способ ознакомления с особенностями природы и хозяйства и рекреационными объектами территории крупнейшего в Мордовии Саранско-Рузаевского промышленного узла. Он может использоваться республиканскими министерствами: экономики, торговли и предпринимательства (осуществляющим полномочия и региональную политику в сфере туризма и занимающимся проблемами развития туристической отрасли республики); культуры, национальной политики и архивного дела; спорта и физической культуры; а так же предприятиями и организациями сферы туризма и гостеприимства; администрациями учебных заведений городов Саранска и Рузаевки; студентами и студенческими советами для организации массовых мероприятий, а также всеми заинтересованными лицами.

Таким образом, на конкретном примере территории Саранско-Рузаевского промышленного узла по выявлены, протестированы и проиллюстрированы возможности сервиса «Google Мои карты» <sup>1</sup> по картографической визуализации варианта туристскокраеведческого велосипедного маршрута выходного дня, с использованием в качестве мобильного устройства смартфона с операционной системой Android 4.0.2. Результат визуализации маршрута представлен в виде карты, с наложением его отдельных участков, инфраструктурных и рекреационных объектов.

В процессе изучения особенностей использования сервиса выяснены и практически применены возможности добавления семантики отдельных объектов маршрута, что позволяет пользователю в рамках только одного сервиса подробно ознакомиться со всей достоверной и актуальной информацией об интересующем его объекте. Сервис «Google Мои карты» может содержать в одном слое все типы векторного представления пространственных данных, что позволило создать подробные детализированные планы экскурсий по туристско-рекреационным объектам и территориям

Подтверждено, что функционал сервиса нисколько не уступает, а в ряде случаев – даже превосходит навигационные возможности аналогичных широко используемых велотуристами популярных сервисов и приложений.

Планируется дальнейшее более детальное изучение возможностей использованного веб-сервиса «Google Мои карты» и аналогичных, осуществление максимальной степени картографирования разработанного велосипедного маршрута и его разных вариантов, нанесение на веб-карту дополнительных объектов-достопримечательностей и расширенной информации о них.

## **СПИСОК ЛИТЕРАТУРЫ**

- 1. *Векслер В.А.* Построение интерактивных карт для HTML-документов на уроках информатики. NovaInfo, 2016. № 46–3.
- 2. *Гусев И.А., Ивлиева Н.Г.* Об опыте интеграции трехмерного компьютерного моделирования и ГИС. Картография и геодезия в современном мире: материалы 2 й Всерос. науч.-практ. конф., Саранск, 8 апр. 2014 г. Саранск, 2014. C. 193–197.
- 3. *Зубехин А.А., Рыбанов А.А.* Применение средств MySQL и Google Maps API для вывода картографической информации. Современная техника и технологии, 2016.

 $\mathbf{1}$ <sup>1</sup> google Мои карты. Электронный ресурс: https://www.google.ru/maps/about/mymaps/ (дата обращения  $04.01.2021$ .

№ 7. Электронный ресурс: http://technology.snauka.ru/2016/07/10384 (дата обращения: 04.01. 2021).

- 4. *Кадочников А.А.* Организация и визуализация данных наблюдений с помощью картографических веб-сервисов. Материалы Международной конференции «Интер-Карто. ИнтерГИС». 2014. Т. 20. C. 201–209.
- 5. *Касьянова Е.Л.* Создание интерактивных картографических веб-сервисов // Известия высших учебных заведений. Геодезия и аэрофотосъемка, 2014. № 3. С. 87–92.
- 6. *Кочитов М.Е.* Использование интерактивных карт с помощью сервиса Яндекс.Карты на JavaScript. Биробиджан: Постулат, 2019. № 1. С. 19–26.
- 7. *Мынов А.А., Тесленок К.С.* Цифровое моделирование рельефа как первый этап выявления мест возможного размещения центров горнолыжного туризма в Республике Мордовия. Orapeв-online, 2016. № 24 (65). Электронный ресурс:<br>http://iournal.mrsu. ru/arts/cifrovoe-modelirovanie-relefa-kak-pervvi-etap-vvvavlenivaru/arts/cifrovoe-modelirovanie-relefa-kak-pervyj-etap-vyyavleniyamest-vozmozhnogo-razmeshheniya-centrov-gornolyzhnogo-turizma-v-respublikemordoviya-5 (дата обращения: 04.01. 2021).
- 8. *Примаченко Е.И., Ивлиева Н.Г., Манухов В.Ф. и др.* Разработка содержания и оформления «Карты достопримечательных мест Республики Мордовия». Картография – туризму: мат-лы науч.-практич. конф. СПб.: Карта, 2008. С. 128– 132.
- 9. *Садохов М.А., Вицентий А.В.* Использование геосервисов для решения задач анализа и динамической визуализации логистических потоков. XXI век: итоги прошлого и проблемы настоящего плюс, 2019. Т. 8. № 4 (48). С. 26–32.
- 10. *Семина И.А., Уварова О.Н.* Туризм в экономике региона. Материалы XIV науч. конф. молодых ученых, аспирантов и студентов Мордовского государственного университета им. Н.П. Огарева: в 2-х частях. Ч. 1. Технические и естественные науки. Саранск: Изд-во Мордовск. ун-та, 2010. С. 200–201.
- 11. *Семина И.А., Фоломейкина Л.Н., Кильдишова Н.А.* Факторы формирования транспортной подвижности населения. Региональные аспекты географических исследований и образования: Сб. статей XII Всерос. научн.-практич. конф. «Региональные аспекты географических исследований и образования», Пенза, 17–19 нояб. 2016 г. Пенза: Издательство Пензенского государственного университета, 2016. С. 81–84.
- 12. *Терешкин И.П. Тесленок С.А.* Отбор и характеристика объектов для разработки и картографирования туристического велосипедного маршрута по монастырям Мордовии. Огарев-online, 2016. № 16. Электронный ресурс: http://journal.mrsu. ru/arts/otbor-i-xarakteristika-obektov-dlya-razrabotki-i-kartografirovaniyaturisticheskogo-velosipednogo-marshruta-po-monastyryam-mordovii (дата обращения: 04.01.2021).
- 13. *Тесленок С.А. Тесленок К.С.* Сервис «Panoramio» в выявлении особенностей природных объектов при разработке туристских маршрутов на основе ландшафтной ГИС. Финно-угорское пространство в туристском измерении: материалы 1-й Межд. научно-практич. конф., Саранск, 27–28 апр. 2011 г. Саранск: НИИ Регионологии, 2011. С. 89–95.
- 14. *Тесленок С.А., Мынов А.А., Тесленок К.С.* Геоинформационные технологии в определении перспективных районов размещения горнолыжных центров и комплексов в Республике Мордовия. Геоинформационное картографирование в регионах России: мат-лы IX Всерос. науч.-практ. конф. (Воронеж, 5 декабря 2017 г.). Воронеж: Издательство «Научная книга», 2017. С. 69–76.
- 15. *Тесленок С.А., Тесленок К. С.* Использование новых информационных технологий при разработке туристских маршрутов. Туризм Казахстана: проблемы и перспективы: Материалы V Междунар. научно-практической конференции 9–11 окт., 2014 г., г. Алматы, Казахстан. Алматы, 2014. С. 103–109.
- 16. *Тикунов В.С.* Моделирование в картографии. М.: Изд-во Моск. ун-та, 1997. 405 с.
- 17. *Фоломейкина Л. Н.* Об особенностях развития детской рекреации. Наука и образование XXI века: Материалы X Междунар. научно-практ. конф., Т. II, 28 окт. 2016 г., СТИ, г. Рязань. Рязань: СТИ, 2016. С. 59–62.
- 18. *Dransch D.* The use of different media in visualizing spatial data. Computer & Geosciences, 2000. V. 26. I. 1. P. 5–9.
- 19. *Erle S., Gibson R., Walsh J.* Mapping hacks Tips & Tools for Electronic Cartography. Sebastopol, CA: O'Reilly Media, Inc., 2005. 568 p.
- 20. *Gibin M., Singleton A., Milton R., Mateos P., Longle P.* An Exploratory Cartographic Visualisation of london through the google Maps ApI. Applied Spatial Analysis and policy, 2008. V. 1, I. 2. pp. 85-97. DoI: 10.1007/s12061-008-9005-5.

## **REFERENCES**

- 1. *Dransch D.* The use of different media in visualizing spatial data. Computer & Geosciences, 2000. V. 26. I. 1. P. 5–9.
- 2. *Erle S., Gibson R., Walsh J.* Mapping hacks Tips & Tools for Electronic Cartography. Sebastopol, CA: O'Reilly Media, Inc., 2005. 568 p.
- 3. *Folomejkina L. N.* About the peculiarities of the development of children's recreation. Science and Education of the XXI century: proceedings of the X International Scientific and practical Conference, V. II, october 28, 2016, STI, Ryazan. Ryazan: STI. p. 59–62 (in Russian).
- 4. *Gibin M., Singleton A., Milton R., Mateos P., Longle P.* An Exploratory Cartographic Visualisation of london through the google Maps ApI. Applied Spatial Analysis and policy. 2008. V. 1. I. 2. p. 85–97. DoI: 10.1007/s12061-008-9005-5.
- 5. *Gusev I.A., Ivlieva N. G*. on the experience of integrating of 3D computer modeling and GIS. Cartography and Geodesy in the modern world: materials of the 2nd All-Russian Scientific and practical Conference, Saransk, April 8, 2014. Saransk, 2014. p. 193–197 (in Russian).
- 6. *Kadochnikov A. A.* organization and visualization to observational data using web mapping services. Proceedings of the International conference "InterCarto. InterGIS". 2014. V. 20. p. 201–209 (in Russian).
- 7. *Kas`yanova E.L.* Creation of interactive web mapping services. News of higher educational institutions. Geodesy and aerial photography. 2014. No 3. P. 87–92 (in Russian).
- 8. *Kochitov M. E.* Using interactive maps using the Yandex.Maps service in JavaScript. Birobidzhan: Postulate, 2019. No 1. P. 19–26 (in Russian).
- 9. *Mynov A. A., Teslenok K. S.* Digital terrain modeling as a first step in placing of alpine skiing tourism centers in Mordovia republic. ogarev-online, 2016. No 24 (65). Web resource: http://journal.mrsu.ru/arts/cifrovoe-modelirovanie-relefa-kak-pervyj-etap-vyyavleniya-mest-vozmozhnogo-razmeshheniya-centrov-gornolyzhnogo-turizma-vrespublike-mordoviya-5 (accessed 04.01.2021) (in Russian).
- 10. *Primachenko E.I., Ivlieva N.G., Manuxov V.F. et al.* Development of the content and design of the "Map of places of interest of the Republic of Mordovia". Cartography – tourism: materials of scientific-practical. conf. St. Petersburg: Map, 2008. P. 128–132 (in Russian).
- 11. *Sadohov M.A., Vicentij A.V.* Use of geoservices for solving problems of analysis and dynamic visualization of logistics flows. XXI century: the results of the past and the problems of the present plus. 2019. V. 8. No 4 (48). P. 26–32 (in Russian).
- 12. *Semina I.A., Folomejkina L.N., Kil`dishova N.A.* Factors of the formation of transport mobility of the population. Regional aspects of geographical research and education: Collection of articles of the XII All-Russian scientific and practical conf. "Regional Aspects of Geographical Research and Education", Penza, 17–19 Nov. 2016. penza: penza State University publishing house, 2016. p. 81–84 (in Russian).
- 13. *Semina I.A., Uvarova O.N*. Tourism in the economy of the region. Materials of the XIV scientific Conference of young scientists, postgraduates and students of the N.P. Ogarev Mordovian State University: in 2 parts. Part 1. Technical and Natural Sciences. Saransk: publishing house of Mordovian University, 2010. p. 200–201 (in Russian).
- 14. *Tereshkin I.P., Teslenok S.A.* Selection and characterization of objects for the developing and mapping of tourist cycling route around monasteries of Mordovia. Ogarev-online, 2016. No 16. Web resource http://journal.mrsu.ru/arts/otbor-i-xarakteristika-obektovdlya-razrabotki-i-kartografirovaniya-turisticheskogo-velosipednogo-marshruta-pomonastyryam-mordovii (accessed 04.01.2021) (in Russian).
- 15. *Teslenok S.A., Mynov A.A., Teslenok K.S*. geoinformation technologies in identifying promising areas for the placement of ski centers and complexes in the Republic of Mordovia. Geoinformation mapping in the regions of Russia: materials of the IX All-Rus. scientific-practical conf. (Voronezh, December 5, 2017). Voronezh: publishing house "Scientific Book", 2017. p. 69–76 (in Russian).
- 16. *Teslenok S.A., Teslenok K.S.* "Panoramio" service in identifying features of natural objects when developing tourist routes based on landscape gIS. Finno-Ugric space in the tourist dimension: materials of the 1st Inter.scientific and practical Conf., Saransk, April 27–28.2011. Saransk: Research Institute of Regionology, 2011. p. 89–95 (in Russian).
- 17. *Teslenok S.A., Teslenok K.S.* The use of new information technologies in the development of tourist routes. Tourism of Kazakhstan: problems and prospects: proceedings of the V Intern. Scientific and practical Conference, october 9–11, 2014. Almaty, Kazakhstan. Almaty, 2014. p. 103–109 (in Russian).
- 18. *Tikunov V.S.* Modeling in cartography. Moscow: Moscow University press, 1997. 405 p. (in Russian).
- 19. *Veksler V.A.* Building interactive maps for hTMl documents at computer science lessons. NovaInfo, 2016. No 46–3 (in Russian).
- 20. *Zubehin A.A., Rybanov A.A.* Using the MySQL and Google Maps API tools to display map information. Modern equipment and technologies, 2016. No 7. Web resource: http:// technology.snauka.ru/2016/07/10384 (accessed 04.01.2021) (in Russian).